# Salsar SD PLANNER

# CONFIGURADOR 3D

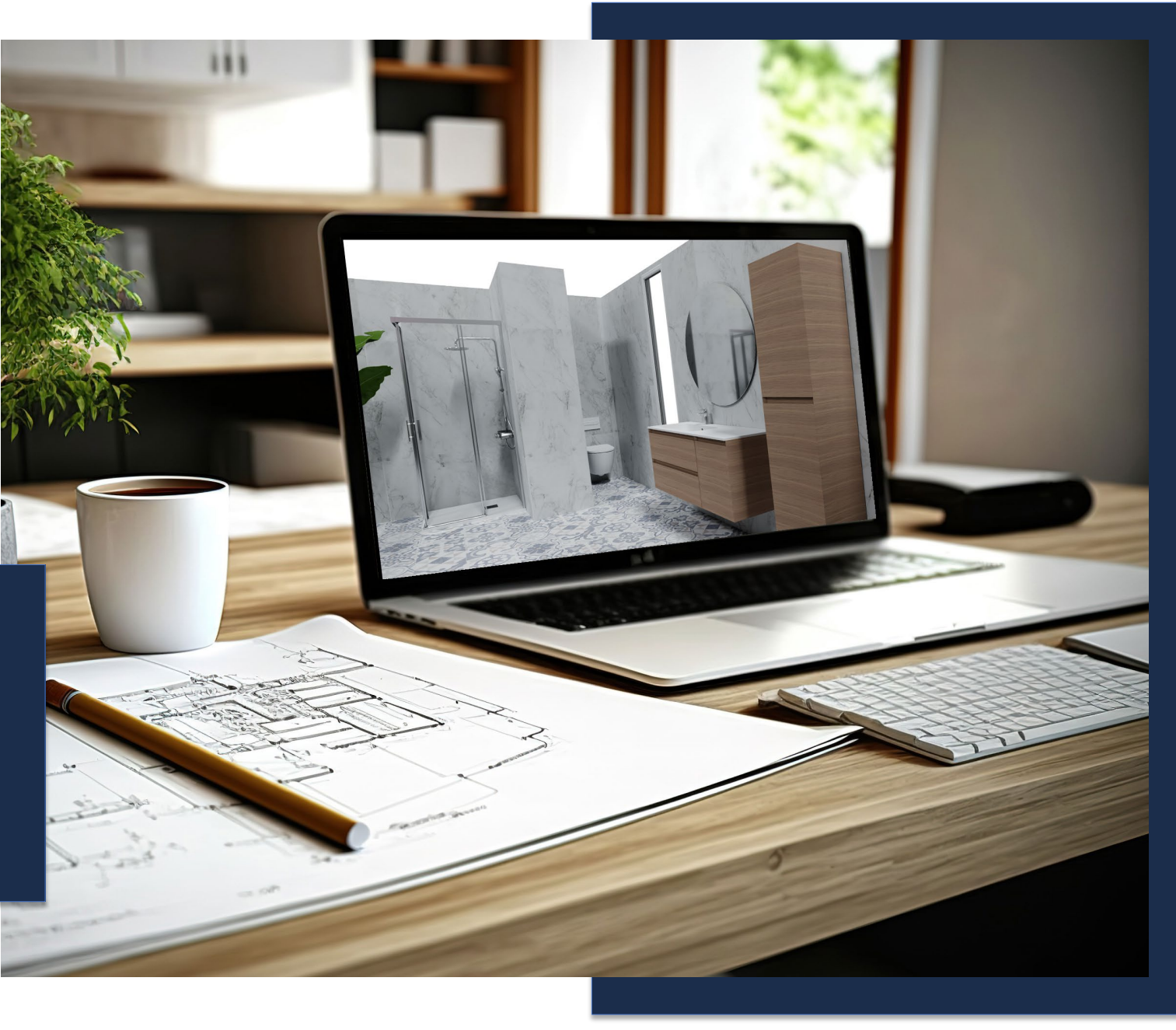

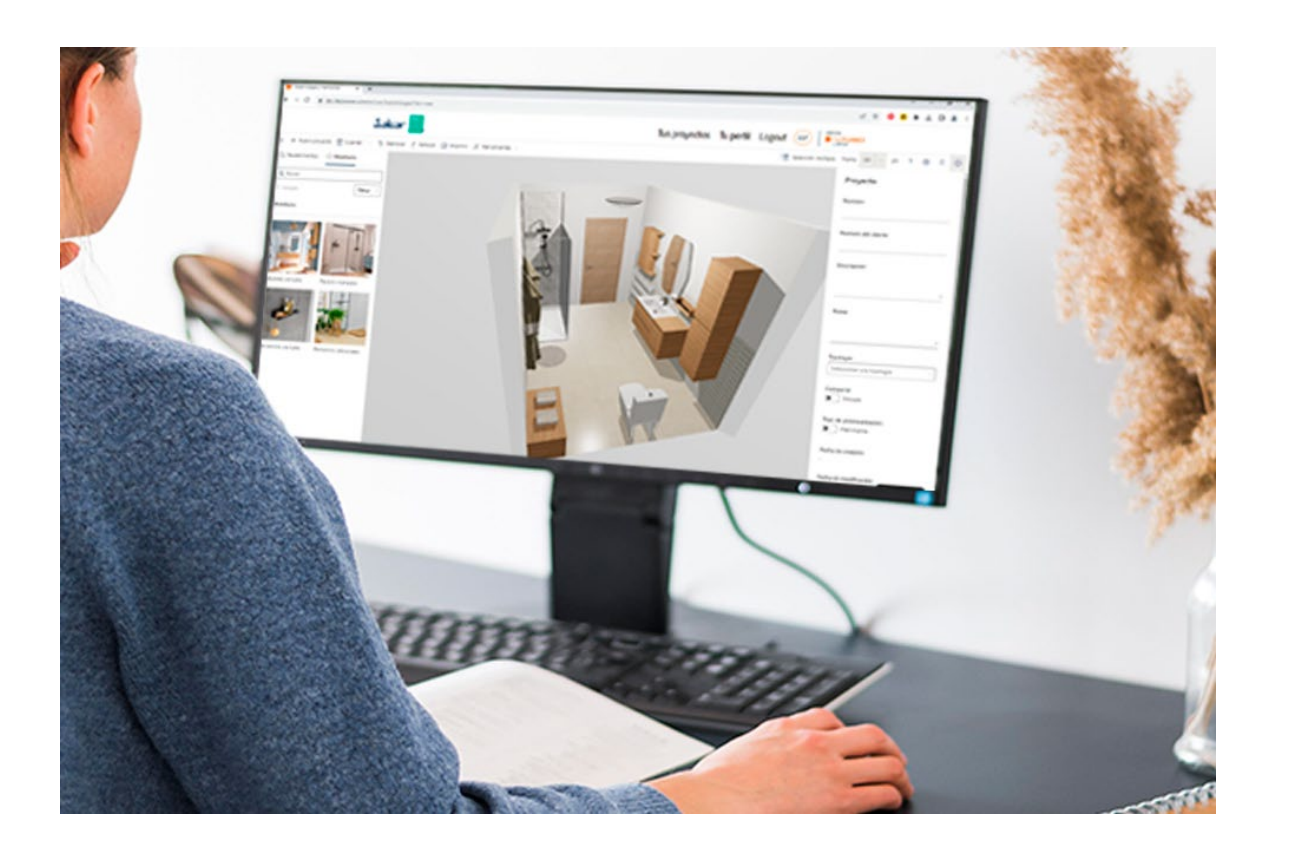

# INDICE

- 1. Cosa ti offre il nostro configuratore?
- 2. VIDEO TUTORIAL

3. DISEGNA LA TUA STANZA IN 4 PASSI

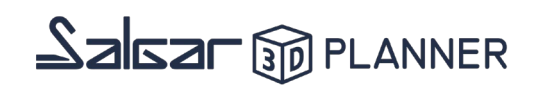

#### 1. **Cosa ti offre il nostro configuratore?**

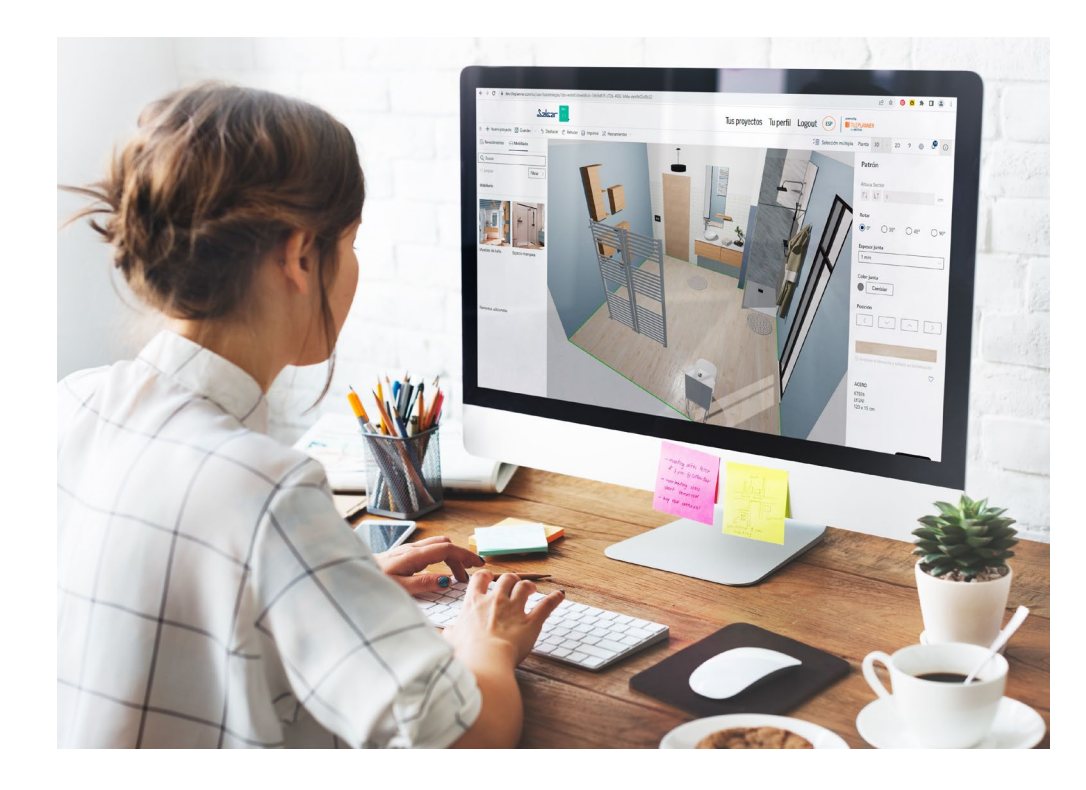

- Progetta il tuo soggiorno indicando le tue misure personali.
- Disponibili tutti i prodotti dei nostri cataloghi.
- Mobili, lavandini e piani per bagni su misura.
- Disponibile gratuitamente, online e senza registrazione.
- **Facilità d'uso per professionisti e privati.**
- Possibilità di scaricare l'immagine del design del tuo bagno in HD.

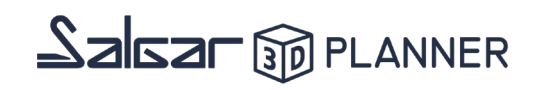

### **2. VIDEO TUTORIAL**

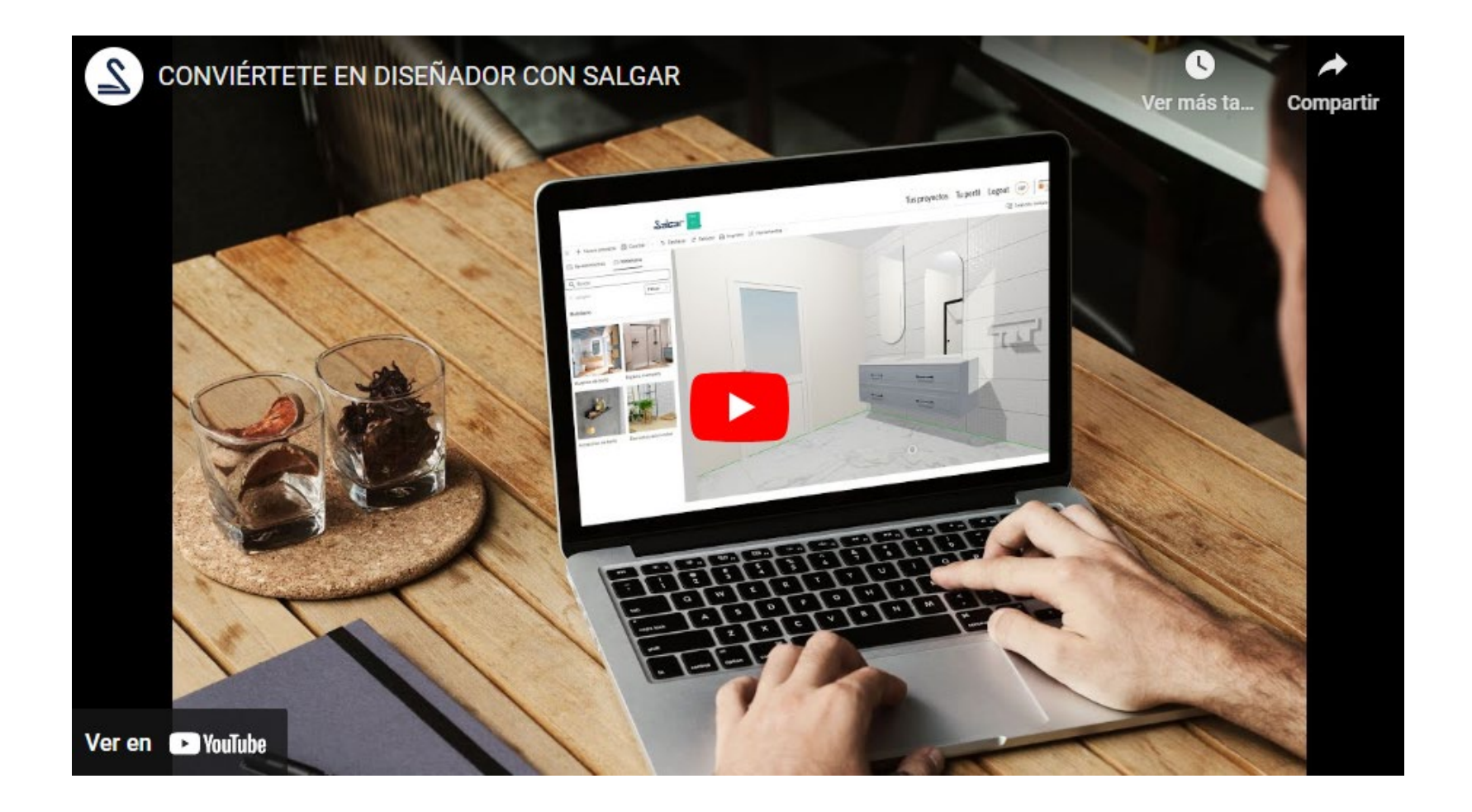

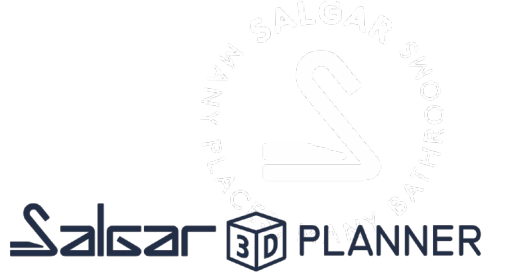

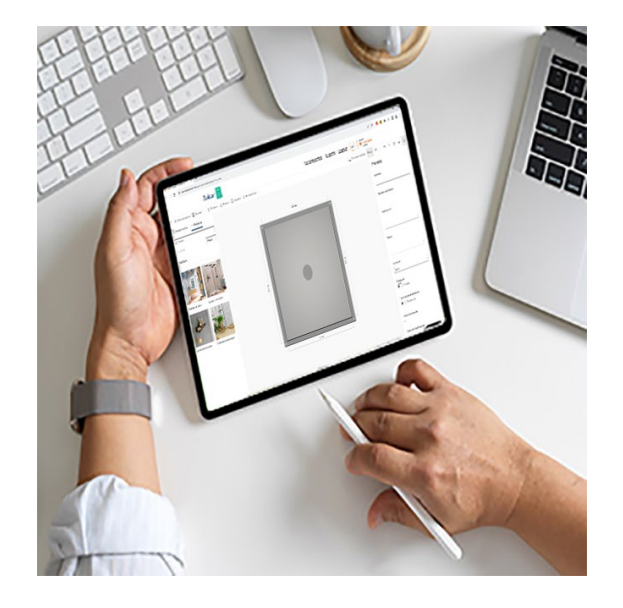

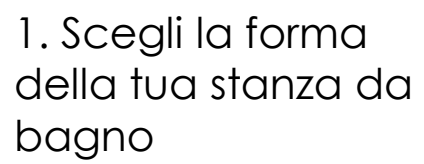

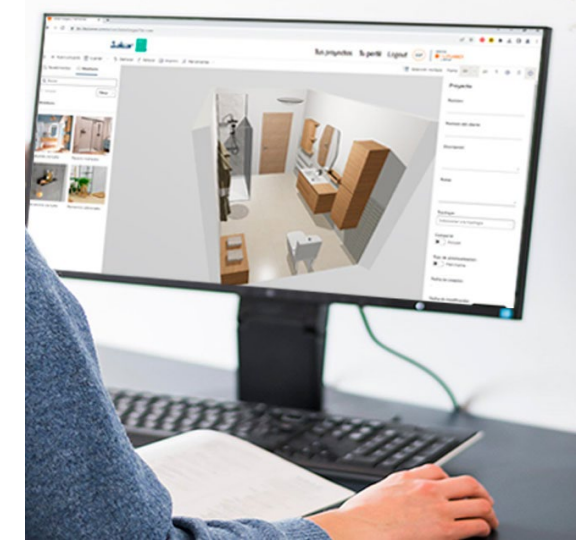

#### 2. Aggiungi elementi 3. Dà realismo al tuo soggiorno

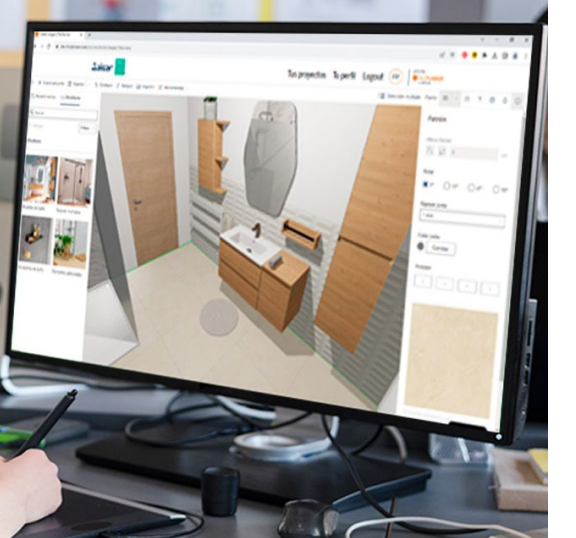

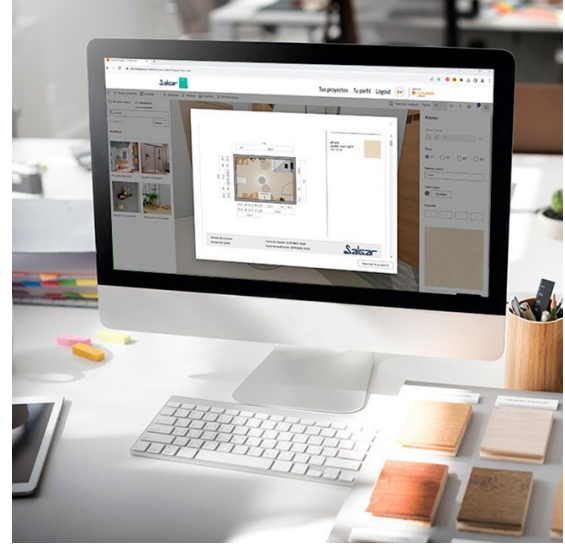

4. Genera il tuo preventivo

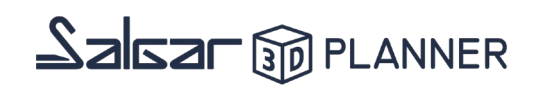

#### 1. Scegli la forma della tua stanza da bagno

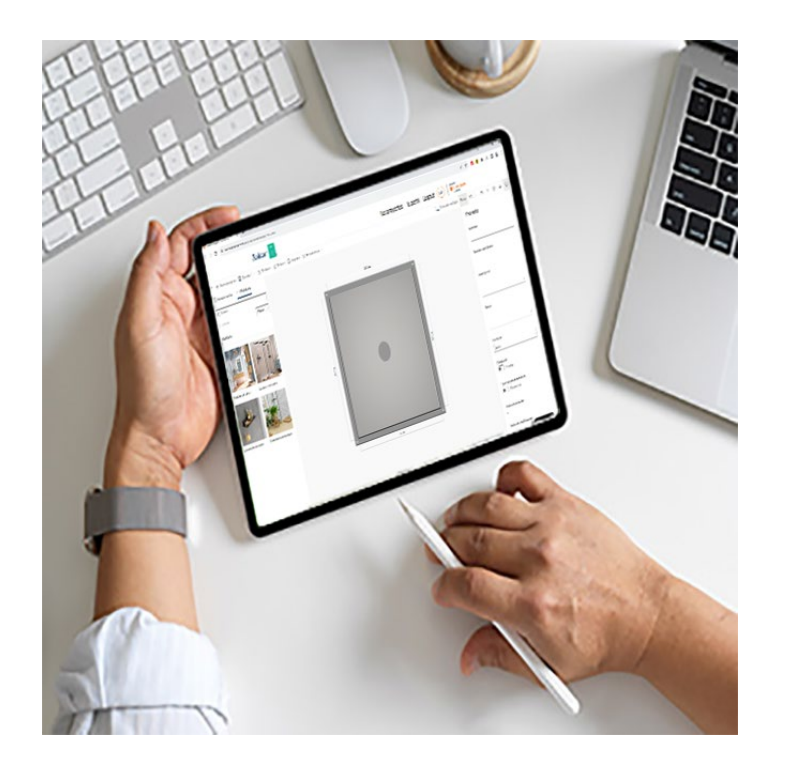

- Accedendo al configuratore, vedrai un ambiente predefinito che puoi modificare facilmente.
- Seleziona ogni parete e inserisci le sue misure esatte o aggiungi pareti modificando la forma della tua stanza.
- Posiziona le porte e le finestre nel posto indicato nel tuo bagno, così come i sanitari, il riscaldamento, gli interruttori. Questi elementi si trovano nella categoria "Elementi aggiuntivi".

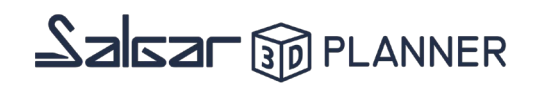

#### 2. Aggiungi elementi

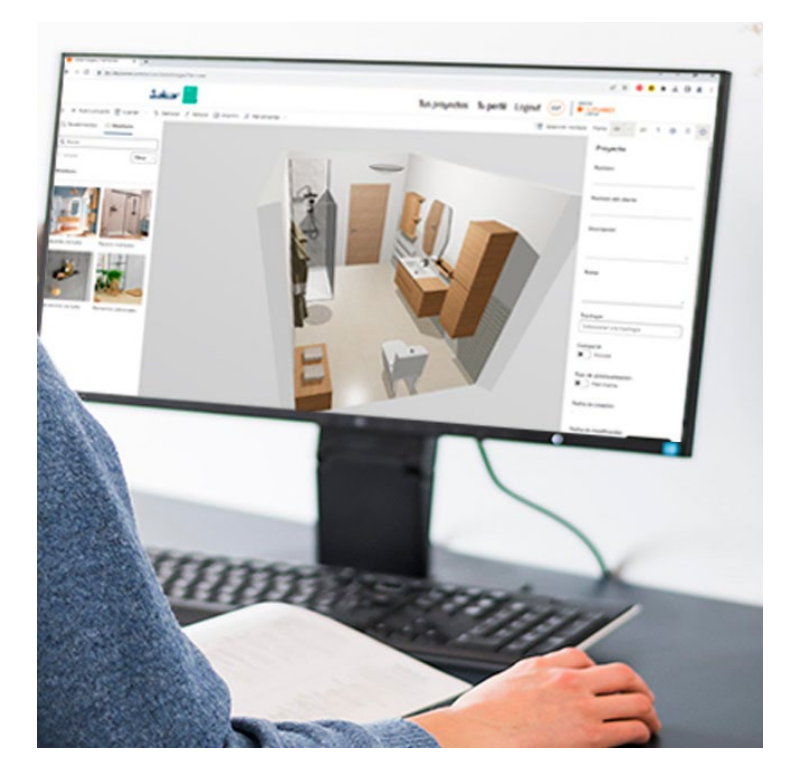

- Nei settori "Mobili da bagno", "Spazio doccia" e "Accessori da bagno" troverai tutti i prodotti disponibili nel catalogo Salgar.
- Inizia selezionando il mobile e il comò per il bagno che si adattano alle tue preferenze. Una volta selezionato, nel menu di destra potrai indicare il lavabo o il piano che desideri installare, così come la finitura, le gambe o la maniglia. In questo stesso menu potrai scegliere la posizione del mobile e degli accessori.
- Continua ad aggiungere alla tua stanza la cabina doccia che desideri. Una volta aggiunta, nel menu a destra potrai selezionare il lato di apertura della porta, la finitura del profilo e il piatto doccia che preferisci.
- Infine, nella categoria accessori potrai aggiungere specchi, armadi e accessori. Nel menu di destra potrai scegliere la posizione dell'oggetto aggiunto alla tua stanza.

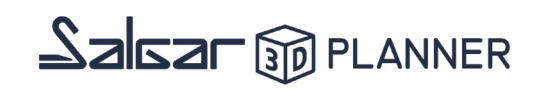

#### 3. Dà realismo al tuo soggiorno

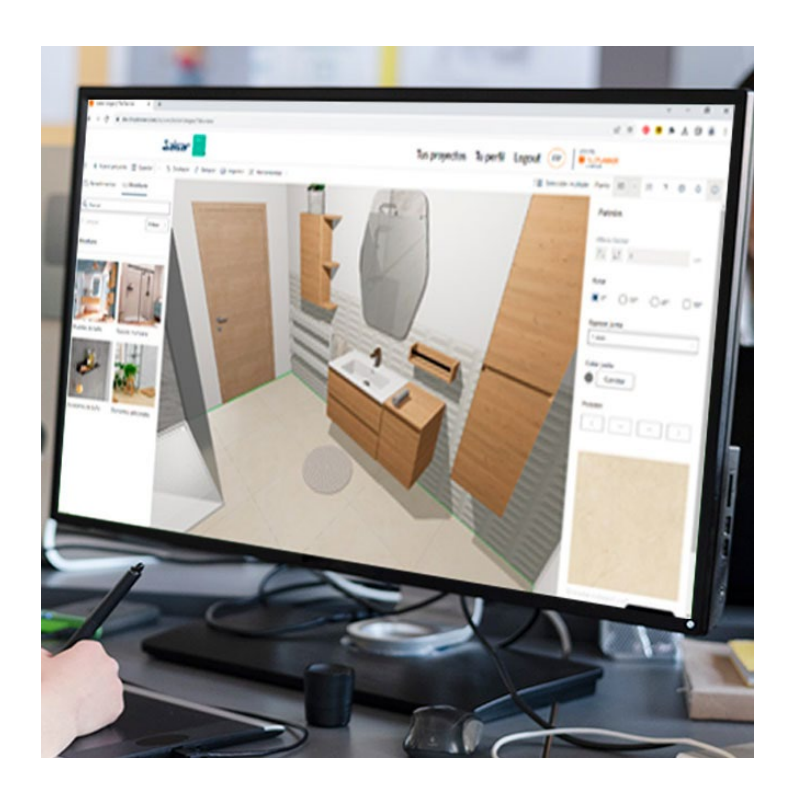

- È ora di rendere la tua stanza più realistica scegliendo i materiali e le finiture per le pareti, il soffitto e il pavimento. Nel menu in alto a sinistra troverai l'opzione "Rivestimenti" che ti mostrerà i diversi tipi di materiali disponibili. Una volta selezionato il materiale, trascinalo sulla parete o sul pavimento desiderato.
- Continua a rendere la tua permanenza più realistica aggiungendo decorazioni, illuminazione o riscaldamento nella categoria "Elementi aggiuntivi" all'interno di "Arredamento".

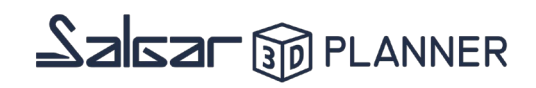

#### 4. Genera il tuo preventivo

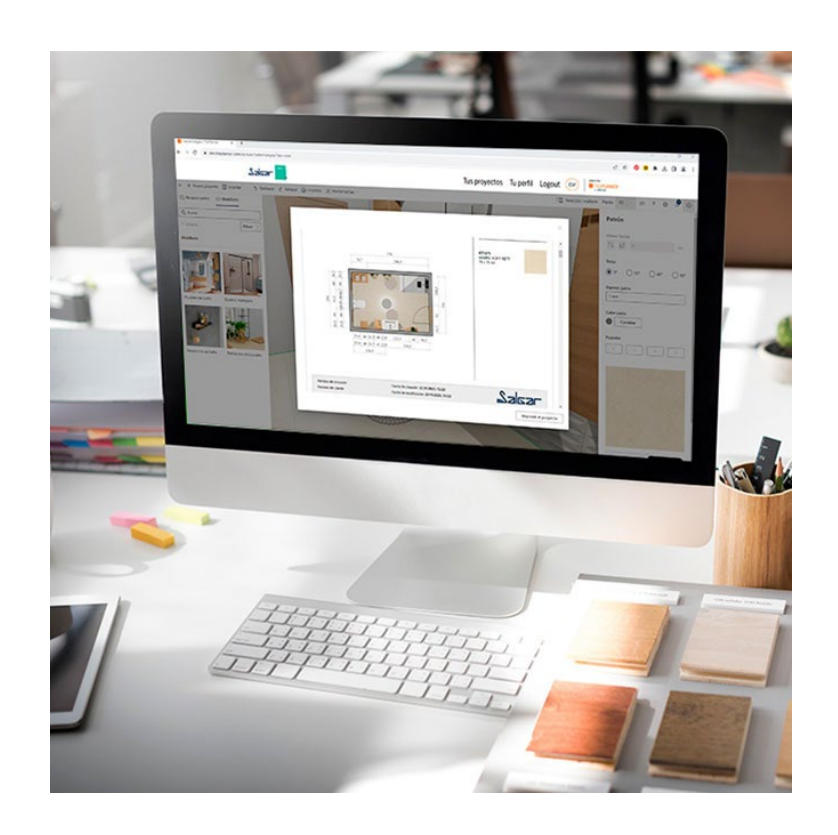

- Scarica un PDF con un elenco completo degli elementi che hai incluso nel tuo progetto di bagno. In questo elenco verranno mostrate le informazioni a livello di codice, prezzo, misure e finiture.
- In questo stesso file troverai immagini con il tuo design e le misure del tuo spazio.
- Ricorda che puoi salvare il tuo progetto e continuare a lavorarci in seguito, così come richiedere l'immagine in HD del tuo bagno che ti verrà inviata via email.

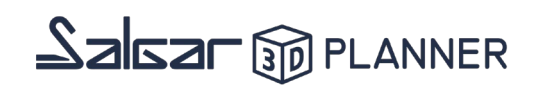

### **[Hai dubbi o problemi nella progettazione del](https://www.salgar.net/it/configuratore-3d-salgar)  tuo bagno?**

### Contattaci e ti aiuteremo a risolverle.

#### **[CONTATTARE](https://pro.salgar.net/hc/it/requests/new?ticket_form_id=4419142314257)**

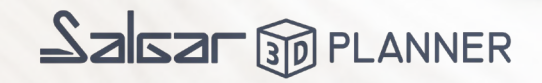

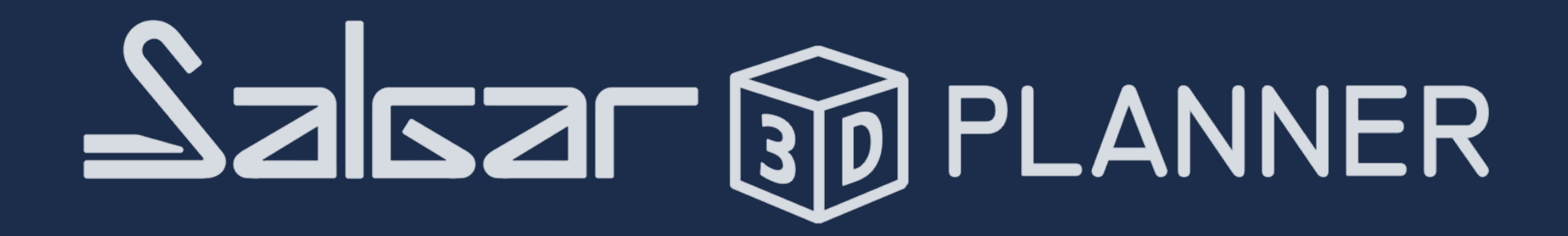